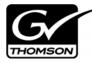

# Aurora Edit LD Version 6.3.3 Release Notes and Installation Instructions

These release notes contain the most recent information and supersede previous publications, as of March 07 2008. Check the Grass Valley website at *www.thomsongrassvalley.com/docs* for an updated version that contains additional important information.

# **Table of Contents**

| Grass Valley Product Support   | . 2 |
|--------------------------------|-----|
| What's new in Aurora Edit LD   |     |
| Changes in previous releases   | . 3 |
| System Requirements            | . 5 |
| Software version compatibility |     |
| Usage notes                    |     |
| Installing Aurora Edit LD      |     |
| Known Issues                   |     |
|                                |     |

Copyright © 2008 Grass Valley, Inc. All rights reserved. Printed in the United States of America. Portions of software © 2000 – 2007, Microsoft Corporation. All rights reserved. This document may not be copied in whole or in part, or otherwise reproduced except as specifically permitted under U.S. copyright law, without the prior written consent of Grass Valley, Inc., P.O. Box 59900, Nevada City, California 95959-7900. This product may be covered by one or more U.S. and foreign patents.

Product options and specifications subject to change without notice. The information in this manual is furnished for informational use only, is subject to change without notice, and should not be construed as a commitment by Grass Valley, Inc. Grass Valley, Inc. assumes no responsibility or liability for any errors or inaccuracies that may appear in this publication.

Grass Valley, K2, Aurora, Turbo, M-Series, Profile, Profile XP, NewsBrowse, NewsEdit, NewsQ, NewsShare, NewsQ Pro, and Media Manager are either registered trademarks or trademarks of Grass Valley, Inc. in the United States and/or other countries. Grass Valley, Inc. products are covered by U.S. and foreign patents, issued and pending. Additional information regarding Grass Valley, Inc.'s trademarks and other proprietary rights may be found at www.thomsongrassvalley.com. Other trademarks and logos used in this document are either registered trademarks or trademarks of the manufacturers or vendors of the associated products, such as Microsoft® Windows® operating system, Windows Media® player, Internet Explorer® internet browser, and SQL Server<sup>TM</sup>. QuickTime and the QuickTime logo are trademarks or registered trademarks of Apple Computer, Inc., used under license therefrom.

# **Grass Valley Product Support**

To get technical assistance, check on the status of a question, or to report new issue, contact Grass Valley Product Support via e-mail, the Web, or by phone or fax.

### Web Technical Support

To access support information on the Web, visit the product support Web page on the Grass Valley Web site. You can download software or find solutions to problems by searching our Frequently Asked Questions (FAQ) database.

World Wide Web: http://www.thomsongrassvalley.com/support/ Technical Support E-mail Address: gvgtechsupport@thomson.net.

### **Phone Support**

Use the following information to contact product support by phone during business hours. Afterhours phone support is available for warranty and contract customers.

| International (France)                      | +800 80 80 20 20<br>+33 1 48 25 20 20 | Italy                                                      | +39 02 24 13 16 01<br>+39 06 87 20 35 42 |
|---------------------------------------------|---------------------------------------|------------------------------------------------------------|------------------------------------------|
| International<br>(United States,<br>Canada) | +1 800 547 8949<br>+1 530 478 4148    | Belarus, Russia,<br>Tadzikistan,<br>Ukraine,<br>Uzbekistan | +7 095 258 09 20<br>+33 (0) 2 334 90 30  |
| Hong Kong,<br>Taiwan, Korea,<br>Macau       | +852 2531 3058                        | Indian<br>Subcontinent                                     | +91 11 515 282 502<br>+91 11 515 282 504 |
| Australia, New<br>Zealand                   | +61 1300 721 495                      | Germany, Austria,<br>Eastern Europe                        | +49 6150 104 444                         |
| Central, South<br>America                   | +55 11 5509 3440                      | Near East, Africa                                          | +33 1 48 25 20 20                        |
| China                                       | +861 066 0159 450                     | Netherlands                                                | +31 (0) 35 62 38 421                     |
| Belgium                                     | +32 (0) 2 334 90 30                   | Northern Europe                                            | +45 45 96 88 70                          |
| Japan                                       | +81 3 5484 6868                       | Singapore                                                  | +65 6379 1313                            |
| Malaysia                                    | +603 7805 3884                        | Spain                                                      | +41 487 80 02                            |
| Middle East                                 | +971 4 299 64 40                      | UK, Ireland, Israel                                        | +44 118 923 0499                         |

### **Authorized Support Representative**

A local authorized support representative may be available in your country. To locate the support representative for your country, visit the product support Web page on the Grass Valley Web site.

## What's new in Aurora Edit LD

### Aurora Edit LD 6.3.3

The Aurora Edit LD 6.3.3 release is a bug fix release:

| Reference<br>Number | Description                                                                                                    |
|---------------------|----------------------------------------------------------------------------------------------------|
| 87268               | Sending a 720 x 512 MPEG sequence to Aurora Edit resulted in a change in the video setting to 720 x 480                               |
| 87350               | Aurora Edit LD failed to open proxy clips that had no associated high-resolution media                                                |
| 87497               | Reselecting a clip source in Aurora Edit LD activated the Aspect Ratio Conversion Tool                                                |
| 87862               | After associating an Aurora Ingest feed with an Aurora Playout placeholder, the Editorial Duration column in Aurora Edit LD was empty |
| 88022               | In a NAS environment, the Conform Server could not create an EDL sequence.                                                            |
| 88400               | When you created a 1080i 50Mbit sequence in Aurora Edit LD, the setting reverted back to 100 Mbit.                                    |

# Changes in previous releases

### Version 6.3.2

The Aurora Edit 6.3.2 release was a bug fix release:

| Reference<br>Number | Description                                                                                                    |
|---------------------|----------------------------------------------------------------------------------------------------|
| 84412               | When there was a comma in the asset name, Aurora Edit LD could not open the asset                                                                              |
| 84481               | Numlock turned on when you launched Aurora Edit LD                                                                                                    |
| 84742               | Scroll bars were missing                                                                                                    |
| 84749               | Pressing the 8 key crashed the application                                                                                                    |
| 84987               | When trying to play back microphone records of under one second, the Aurora Edit LD application would freeze                                                   |
| 85377               | Aurora Edit LD didn't release its license on the Aurora Browse server                                                                                          |
| 85536               | A sequence with an asset with a comma in its name failed to conform                                                                                            |
| 85689               | The Conform Server opened multiple connections to the DSM Database Server and eventually bogged down the entire system                                         |
| 85706               | When playing certain malformed MPEG clips (audio track is shorter than video), the player locked up                                                            |
| 85738               | Saving an EDL didn't occur when you renamed the file and then closed Aurora Edit Ll                                                                            |
| 85744               | The Aurora Edit LD application would sometimes hang when you were playing a clip<br>in the Source Tool and then tried to close the Aurora Edit LD application. |
| 85785               | The Conform Server failed to conform if the name of the clip and the physical file name were different                                                         |

| Reference<br>Number | Description                                               |
|---------------------|-----------------------------------------------------------|
| 85897               | You couldn't adjust the microphone level before recording |
| 86131               | Audio automation did not keep values from clip to clip    |
| 86420               | Video clips on the Timeline sometimes appeared as black   |

### Version 6.3

**Mixed Format Timelines**—You can use different formats within the same Timeline in Aurora Edit LD 6.3, including SD media in HD Timelines or mixing compression formats, such as DV25 and MPEG.

The video settings you configure in **Tools | Options** determine the settings each sequence acquires, and you can copy clips of different formats from the clip source to the Timeline. When complete, the Timeline is sent through the Conform Server for play to air. The format of the final clip will be the same as the sequence in Aurora Edit LD; clips that use a different format will be converted.

**Aspect Ratio Conversion**—You can adjust the aspect ratio settings of your clips before copying them to the Timeline using the Aspect Ratio Conversion Tool. With this tool, you can specify how you want each piece of media to be converted, allowing you to use media with various formats, including SD and HD as well as 4:3 and 16:9.

**EDL Export**—You can export an Aurora Edit LD Timeline as an EDL file and import it into Aurora Edit. Note that mixed format Timelines are not supported with EDL Export and high-resolution Aurora Edit.

# **System Requirements**

• 2.4 GHz or faster processor

*NOTE:* Video streaming performance as well as Timeline editing behavior will be enhanced as the processor speed is increased.

- 1 Gigabyte RAM
- 32 bit color display 1024 x 768
- 1024 MB of Virtual Memory Allocation
- The system must have either the onboard audio enabled or a third party audio card must be installed in order for Aurora Edit LD to have playback capability.

#### **Video Card Requirements**

The video card must support DirectX 9.0c and 32 MB to 128 MB DDR.

Grass Valley recommends these video cards for Aurora Edit LD:

| Asus Extreme N6600 Graphics Card                           |
|------------------------------------------------------------|
| ATI Radeon 7500                                            |
| GeForce FX 5200 AGP (for Dual Monitor Support)             |
| PNY Verto GeForce FX5500 Graphics Adapter AGP              |
| PNY Verto GeForce FX5500 Graphics Adapter PCI              |
| ViewSonic G771 nVidia Quadro PCI-E Series (Quadro NVS 280) |

NOTE: As video cards become obsolete regularly, please contact GV Customer Support for questions regarding video cards that you may want to use instead of the list provided.

An incompatible video card will display the following symptoms after you launch Aurora Edit LD:

- The Timeline Video Display will be grayed out. No clips can be loaded into the Timeline or Source Tool.
- The Timeline Video Display will be black even after a clip is loaded into the Source Tool or a Timeline EDL is opened from the bin.

# Software version compatibility

Aurora Edit LD 6.3.3 was qualified using the following software versions:

| Component or system            | Version                                                           |
|--------------------------------|-------------------------------------------------------------------|
| Aurora Browse software         | 6.3.0 or greater                                                  |
| Aurora Ingest software         | 6.3.0 or greater                                                  |
| Aurora Playout software        | 6.3.0 or greater                                                  |
| Generic iSCSI Installer        | 3.2.58.832                                                        |
| GVG_MLib Installer             | 3.2.58.832                                                        |
| K2 system software             | 3.2.21.766 with SNFS software version 2.6.5.50                    |
|                                | or 3.2.58.832 with SNFS software version 3.0.1.39                 |
| M-Series system software       | 2.0.13.567                                                        |
| Microsoft Windows              | XP with Service Pack 2 (Windows Vista is NOT currently supported) |
| Microsoft Windows Media Player | 10 or greater                                                     |
| Profile XP system software     | 5.4.9 (Build 5.4.9.1288)                                          |

# **Usage notes**

#### **Automatic Login**

To avoid logging in each time you launch Aurora Edit LD, configure your machine for automatic login:

- 1. Open Internet Explorer, then go to **Tools | Options**.
- 2. Click the Security tab and select Custom Level.
- 3. Scroll to the bottom and select **automatic logon with current username and password**.
- 4. Click **OK**.

#### **Windows Event Viewer**

Configure the Windows Event View Application as follows:

- 1. Go to My Computer | Properties | Manage.
- 2. Expand Event Viewer and then expand Properties on Application log.
- 3. Change to Overwrite Events as Needed and click Apply.
- 4. Repeat for System Log.

# Installing Aurora Edit LD

### Before you install the Aurora Edit LD software

- Uninstall any previously-installed versions of Aurora Edit LD before installing Aurora Edit LD Release 6.3.3 using Microsoft Add/Remove Programs in the Control Panel.
- Aurora Edit LD cannot be installed on a DNP system that currently has Aurora Suite software (Aurora Edit, Aurora Core, etc.) already installed.
- Aurora Edit LD 6.3.3 requires the .NET Framework prior to installation. This will be handled by the Aurora Edit LD install. However, if the .NET Framework had been installed on the system before, there is a chance that a Microsoft problem may be exposed. During the install of the .NET Framework, the process may result in an Internal Error 2908. If this occurs, do the following:
  - a. Go to the System32 directory under C:\Windows.
  - b. Delete the file labeled mscoree.dll.
  - c. Reboot your system and rerun the Aurora Edit LD 6.3.3 install.
- **GVG\_MLib vs Profile software**—If you are using Aurora Edit LD in a K2 Shared Environment, install the GVG\_MLib software (not the Profile software). If Aurora Edit LD is used in Standalone mode, or used in a NAS or OpenSan environment, install the Profile software (not the GVG\_MLib software).
- **Installing Profile Software**—To install Profile software on an Aurora Edit LD client, do the following:
  - a. From the Disk 1 folder of the Profile Software, double-click Setup.exe.
  - b. Click Next.
  - c. Click **Yes** to proceed with the installation.
  - d. Click Yes to the Agreement in order to continue.
  - e. Click **Next** to place the software in the C:\Profile directory.
  - f. Highlight PC Software Installation and click Install.

NOTE: Do not install the ProfileXP System Software on a client system.

- g. Click **Yes** to finish the installation.
- h. Reboot your machine.
- If Profile software is installed it must be **completely** removed before installing the GVG\_MLib and Aurora Edit LD software. Use of Profile removal utilities may be needed to completely remove the Profile Software.

### Installing the Aurora Edit LD software

- 1. Uninstall any previously-installed versions of Aurora Edit LD before installing Aurora Edit LD Release 6.3.3 using Microsoft Add/Remove Programs in the Control Panel.
- 2. Reboot your machine.
- 3. Launch **SetupAuroraEditLD.exe** and follow these instructions:

| On this screen                                     | Do this                                                                                                    |
|----------------------------------------------------|----------------------------------------------------------------------------------------------------|
| Welcome                                            | Click Next.                                                                                                    |
| K2 Server Check                                    | Check <b>K2 Server Present</b> if you are using a K2 Server for storage and click <b>Next</b> .                                                              |
| Aurora Browse Server Settings                      | Enter the following information about your system and click <b>Next</b> :<br><b>NB Server</b><br><b>Username</b><br><b>Password</b>                          |
| Aurora Browse Conform<br>Server and Media Settings | Enter the following information about your system and click <b>Next</b> :<br><b>Primary Conformer</b><br><b>Secondary Conformer</b><br><b>NAS Media Path</b> |
| Ready to Install                                   | Click <b>Next</b> to begin the installation.                                                                                                    |

4. Reboot your machine again.

#### K2 SAN

The Technical Reference Guide refers to the installation of the Microsoft iSCSI Initiator. This information is slightly misleading the Microsoft iSCSI Initiator software is actually included in the Generic iSCSI Install.

### **Reinstalling Aurora Edit LD software**

- 1. Click Start | Settings | Control Panel.
- 2. Choose Add/Remove Programs.
- 3. Click on Aurora Edit LD.
- 4. Click Change/Remove.
- 5. Reboot.
- 6. After reboot, install Aurora Edit LD (See "Installing the Aurora Edit LD software" on page 8).

Reinstall the GVG DNP software by running the installation program provided to you by GVG Support Technicians.

### **Known Issues**

The following limitations are present in this Aurora Edit LD 6.3.3 software release. If you wish to obtain more information about these limitations, please mention the reference number that follows each description.

NOTE: Exporting an EDL from Aurora Edit LD to Aurora Edit with clips that link to High Resolution media of varying compression types (i.e. DV vs. MPEG) is not supported. It is recommended that all High Resolution media within a common EDL be of the same compression type, chroma format, and video resolution.

#### **Aurora Browse**

| Description | Deleted .wav files will be removed from the Aurora Browse NAS, but<br>the folder that contained the file will remain. (45135)                                   |  |
|-------------|----------------------------------------------------------------------------------------------------|--|
| Workaround  | Go to the Media folder on the NAS and delete the folders manually.                                                                                              |  |
| Description | Loading clips that have an above-average amount of thumbnails within<br>the storyboard (above 1000) may result in a delay in loading the<br>storyboard. (45990) |  |
| Clip source |                                                                                                    |  |
| Description | Clips that are less than one second in duration will not play within the clip source. (57232)                                                                   |  |

#### **GXF** Files

| Description | Importing .gxf files directly into a scavenge folder in the News<br>Database will result in a failure to properly create a lo-resolution asset<br>in the Aurora Browse database. |
|-------------|----------------------------------------------------------------------------------------------------|
| Workaround  | Import the .gxf file into an unmonitored folder and then move the item into the scavenge folder.                                                                                 |

### Timeline

| Description | Multiple quick edits within the Timeline may cause the playback to stutter and pause on occasion. (37617)                   |
|-------------|----------------------------------------------------------------------------------------------------|
| Workaround  | Allow a few seconds between opening the sequence and playing it.<br>You can also minimize this issue by using a faster CPU. |
| Description | Pushes and slides may expose a black bar on the edge of the outgoing or incoming video. (42380)                             |
| Workaround  | This is only visible within the Aurora LD viewer window. It will not be present on the conform for playout.                 |

#### Known Issues

| Description | Timelines will limit the amount of objects, such as clips or cuts,<br>depending upon current system resource levels. You will be prompted<br>that no further edits can be made. |
|-------------|----------------------------------------------------------------------------------------------------|
| Transfers   |                                                                                                    |
| Description | When setting up a send to News, the path requires a / instead of a $\$ . Also, the path for News sends can only be to a top level folder.                                       |
| Description | Restart the XRE Conform Server when changing between PAL and NTSC formats.                                                                                                    |